## **Credit Checking**

Last Modified on 08/20/2025 11:39 am CDT

Populating the *Date Opened* field on the *Credit* tab of the Customer file activates the *Credit Checking* feature for the customer. This must also be set for the *Hold Credit Status* to work, as well as for the % of *Limit* and credit checking based on customer aging to work.

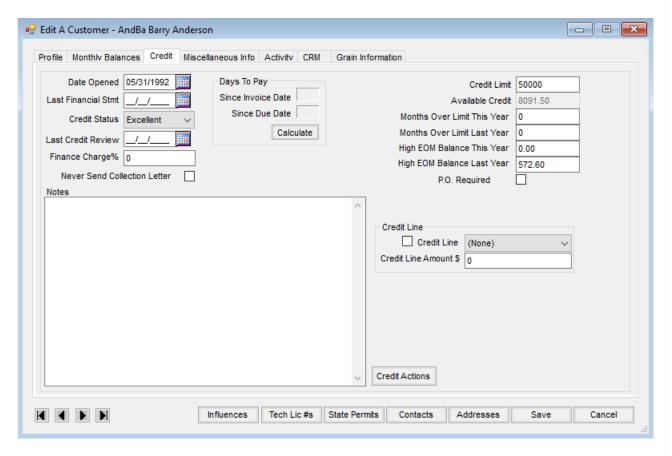

Once this date is saved, credit checking is performed upon selecting the Customer for Blend Tickets, Delivery Tickets, Invoices, Energy Product Delivery Orders, and Agvance Mobile Energy Tickets. The % of Limit and the credit checking based on Customer aging is established at Setup / Preferences on the A/R tab in the Credit Management section.

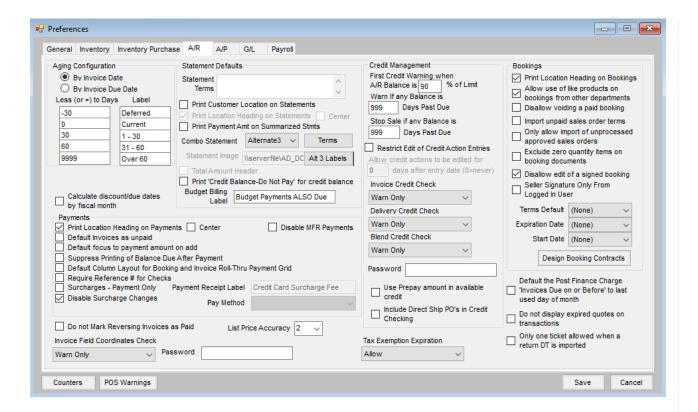

## **Credit Limit Messages**

If the Customer has met or exceeded the credit limit, a message displays. Depending on the credit checking preferences, a message displays warning that the Customer has met or exceeded the credit limit:

- Warn Only The transaction can be saved.
- Stop Sale The transaction cannot be saved.
- Stop with Password The transaction is stopped, but a password entry allows the transaction to be saved.

**Note:** If the transaction is saved, the credit limit goes negative for the value of the transaction. If the Customer has aged balances, depending on the preference set, a *Warning* or *Stop Sale* message appears before proceeding to the Product selection.

## **Delivery Tickets**

Loaded, unprocessed Delivery Tickets affect the Customer's available credit by the value of that ticket.

**Example:** A loaded Delivery Ticket is added for a Customer for 100 gallons of fuel. To value that ticket, Agvance looks at the Customer's quoted price or the Department level Product cost and multiplies that cost by the quantity on the ticket.

If no quoted price exists and the department level cost of that fuel was \$2.50, the Customer's available credit would be reduced by \$250.00.

## **Blend Tickets**

Blend Tickets are valued in a similar manner based on the *Quoting Basis* found at *Blending / Setup / Location*Preferences. Once the ticket is imported to an Invoice, the available credit is updated by the value of the Invoice. If the Invoice takes the Customer beyond the credit limit, that Invoice posts to the Over Credit Limit Invoices report.